## **Exportação de fornecedor**

- É possível exportar dados de fornecedor?
- Como exportar os dados?

## **Exportando dados de Fornecedor: Degust Web**

É possível exportar um cadastro de fornecedor já existente para outra loja?

Sim, é possível.

O Degust Web, conta com o recurso de exportação de cadastro de fornecedor e suas configurações, deste modo é possível replicar as configurações e cadastro de um fornecedor já existente em uma loja para outra.

**Requisitos:**

- 1. **Na visão de franqueado, a loja origem deve possuir todos os cadastros já efetuados. (fornecedores e item-fornecedor).**
- 2. **A exportação só é válida para fornecedores locais, ou seja, cadastrados pela própria loja.**
- 3. **O franqueado deve possuir acesso a loja origem e a loja destino.**

## **Como exportar?**

Vá até o menu "Cadastro>Estoque>Fornecedor>Fornecedor" e localize o fornecedor desejado que possui todos os cadastros a serem exportados.

Clique sobre o fornecedor desejado e posteriormente sobre o botão "Exportar".

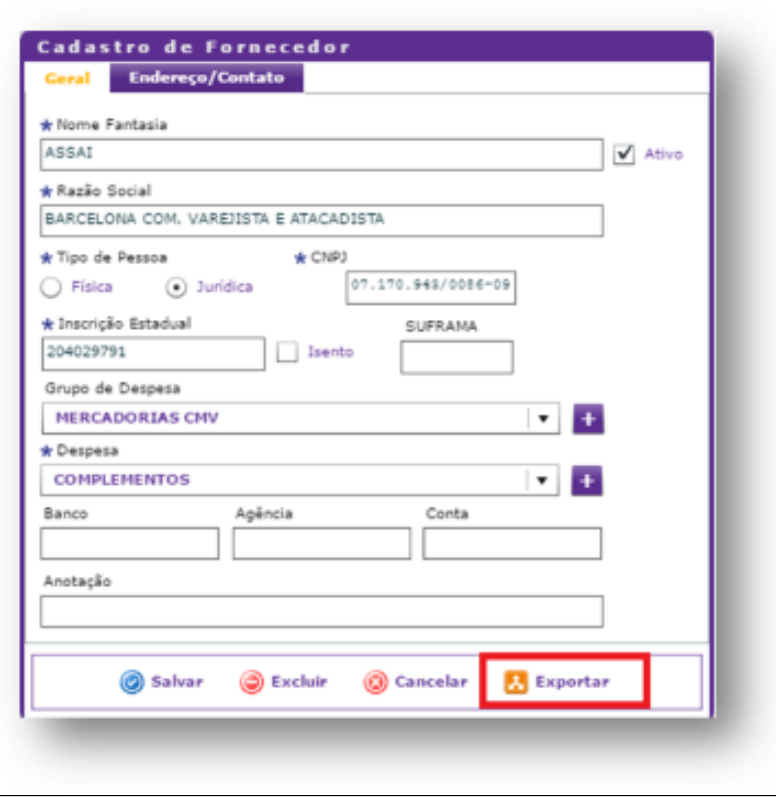

Ao clicar sobre o botão "Exportar" será exibido uma nova tela de confirmação para a exportação dos itens cadastrados (Item-Fornecedor).

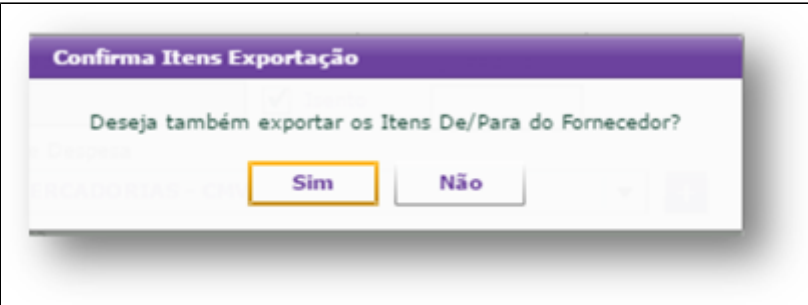

 $\odot$ 

## **Importante:**

**Nenhum item na relação "Item-Fornecedor" pode estar cadastrado na loja destino, caso contrário as informações não serão exportadas.**

Após a confirmação, selecione as lojas que receberão o cadastro (lado direito) e clique em confirmar.

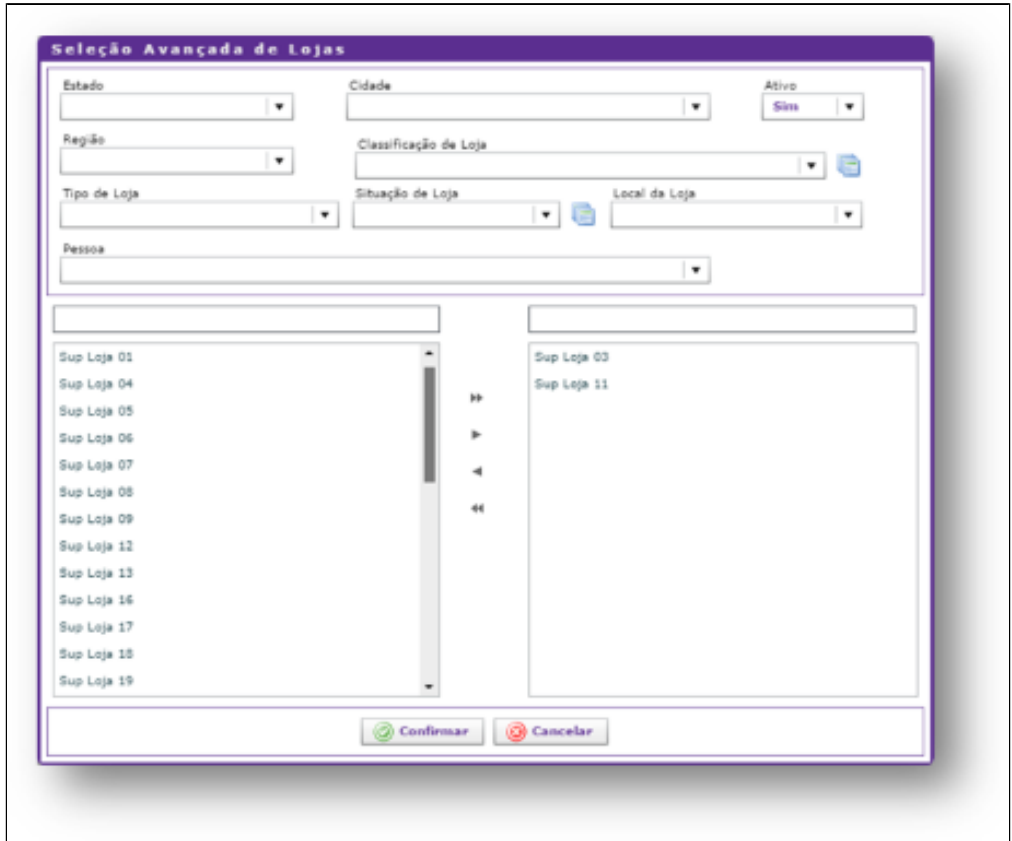

**Está com alguma dúvida?**

**Consulte todos nossos guias na busca de nossa página principal [clicando aqui](https://share.linx.com.br/display/FOOD/LINX+FOOD+SERVICE+-+DEGUST).**